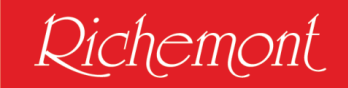

# Anleitung zur Bestellung Ihres Lehrmittelpakets für den Berufskunde-Unterricht

Sie haben sich für eine Ausbildung in der Branche Bäckerei-Konditorei-Confiserie entschieden. Das freut uns sehr, und wir wünschen Ihnen einen guten Start in die Ausbildung. Damit dieser gelingt, müssen Sie für den Berufskunde-Unterricht an Ihrer Berufsfachschule Ihre Lehrmittel online bestellen.

Auf den folgenden Seiten ist der Ablauf genau beschrieben:

Öffnen Sie einen Internet-Browser und geben Sie anschliessend folgenden Link ein:

### [https://richemont.swiss](https://richemont.swiss/)

Damit Sie nun Ihr Lehrmittelpaket bestellen können, müssen Sie als erstes ein Kundenkonto, welches auf Ihren Namen und Ihre persönliche E-Mail lautet, erstellen (bitte sämtliche Felder korrekt ausfüllen).

Dies ist erforderlich 1. um den Bestellvorgang zu tätigen und 2. damit Ihre elektronischen Lehrmittel freigeschaltet werden können.

#### Kundenkonto

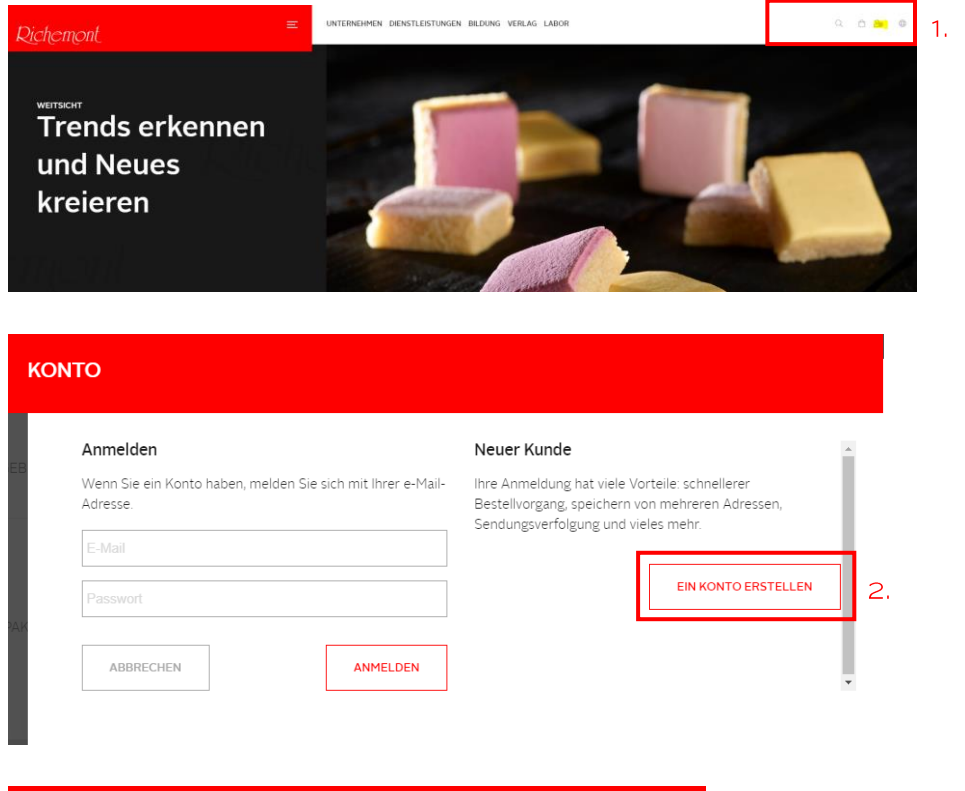

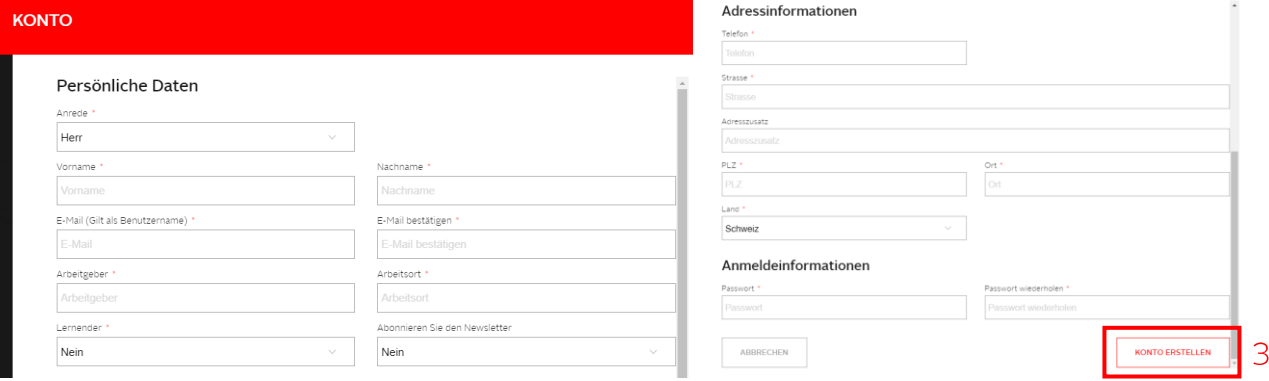

Sobald alle erforderlichen Angaben eingetragen wurden auf "KONTO ERSTELLEN" klicken.

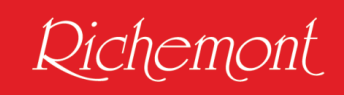

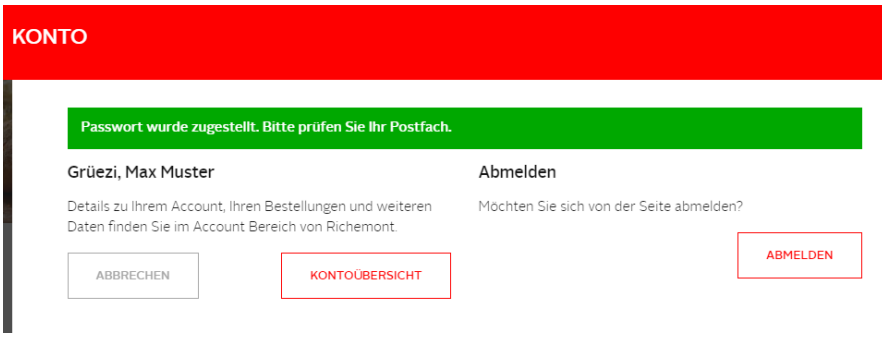

## Sie erhalten folgendes E-Mail:

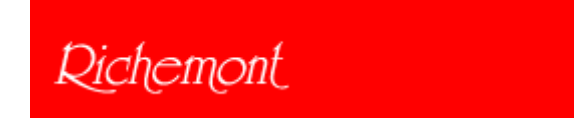

Herr Max Muster,

Willkommen bei Richemont Kompetenzzentrum. Um sich anzumelden nutzen Sie die von Ihnen angegebenen Zugangsdaten:

Benutzername: *(hier Ihre E-Mail-Adresse eintragen), z.B.* [muster@richemont.swiss](mailto:muster@richemont.swiss) Passwort: *Bei der Kundenkonto-Eröffnung gesetztes Passwort speichern* Haben Sie Ihr Passwort vergessen? Klicken Sie hier, um es zurückzusetzen.

Freundliche Grüsse Richemont Kompetenzzentrum

Nächster Schritt: Gehen Sie zurück auf die Startseite [https://richemont.swiss](https://richemont.swiss/) Auf der Startseite auf das Icon VERLAG klicken Auf "LEHRMITTELPAKET" klicken und passendes Lehrmittelpaket suchen.

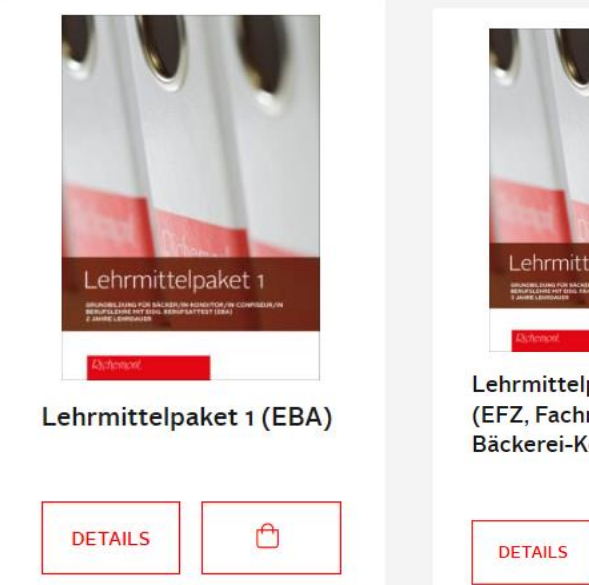

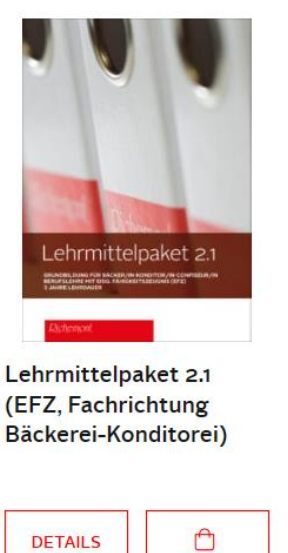

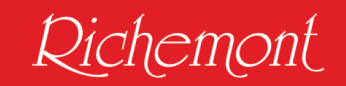

4. Bitte wählen Sie das passende Lehrmittelpaket gemäss der Information Ihrer Berufsfachschule ODER anhand Ihres Lehrvertrags, worauf zu sehen ist, welche Ausbildung Sie absolvieren.

(Eine Rückgabe ist nur in Ausnahmefällen möglich! Zudem müssen die Bücher/Ordner unbeschädigt und in Originalverpackung sein).

5. Klicken Sie auf "DETAILS" – das folgende Fenster öffnet sich (hier als Beispiel Lehrmittelpaket 1 (EBA)

# Lehrmittelpaket 1 (EBA)

#### Lehrmittelpaket Verlag

#### Grundbildung für Bäcker/in-Konditor/in-Confiseur/in

#### Berufslehre mit eidg. Berufsattest (EBA) 2 Jahre Lehrdauer

Das Paket enthält:

- Grundlagenbuch Berufskunde
- · Lizenzen für E-Books Grundlagen, Das ideale Produkt, Betriebswirtschaft und Fachblatt (nur Lizenzen, kein E-Book-Reader enthalten)
- Das ideale Produkt Bäckerei, Konditorei 1 & 2
- Lizenz Lerndokumentation Onlinezugang (Code)
- Ordner Betriebswirtschaft
- 3 Spezialordner und Spezialregister
- Unterlagen in Arbeitsordner

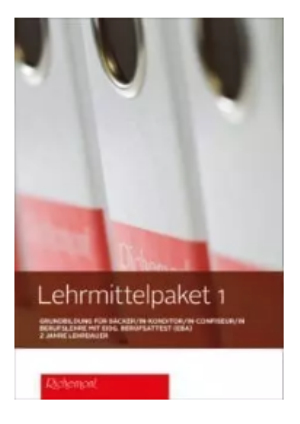

# **Kosten**

CHF 705.00

# **Bestellung**

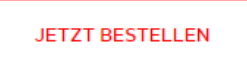

6. Anschliessend klicken Sie auf "JETZT BESTELLEN".

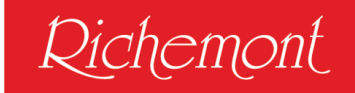

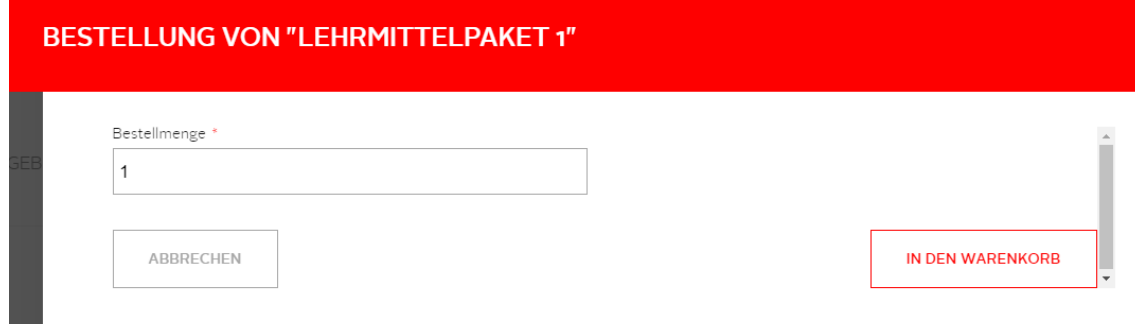

Ist die Bestellmenge korrekt definiert dann "IN DEN WARENKORB" klicken.

a.

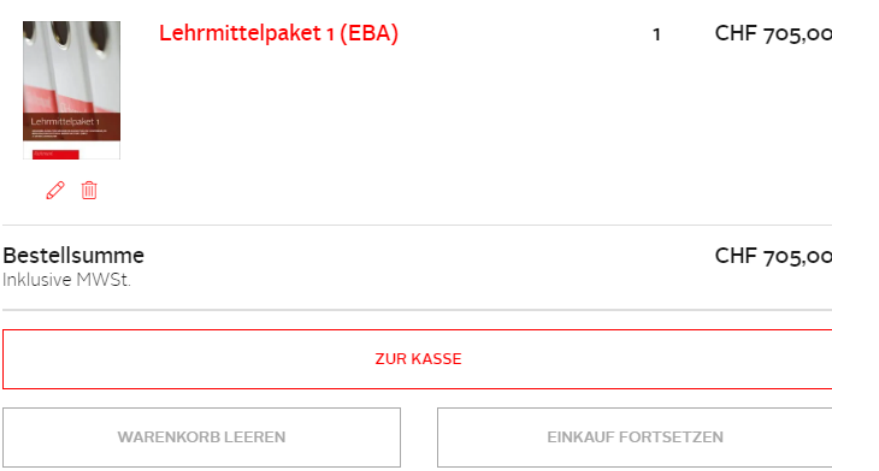

7. Sie sehen den Warenkorb. Ist das gewünschte Produkt korrekt, klicken Sie auf "ZUR KASSE".

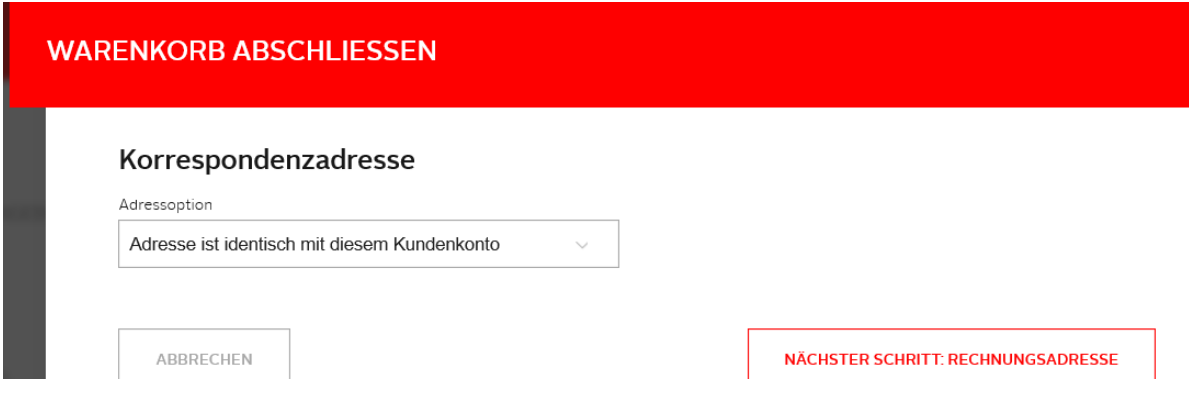

8. Ist die Korrespondenzadresse mit dem Kundenkonto identisch, klicken Sie auf "NÄCHSTER SCHRITT: RECHNUNGSADRESSE".

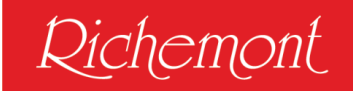

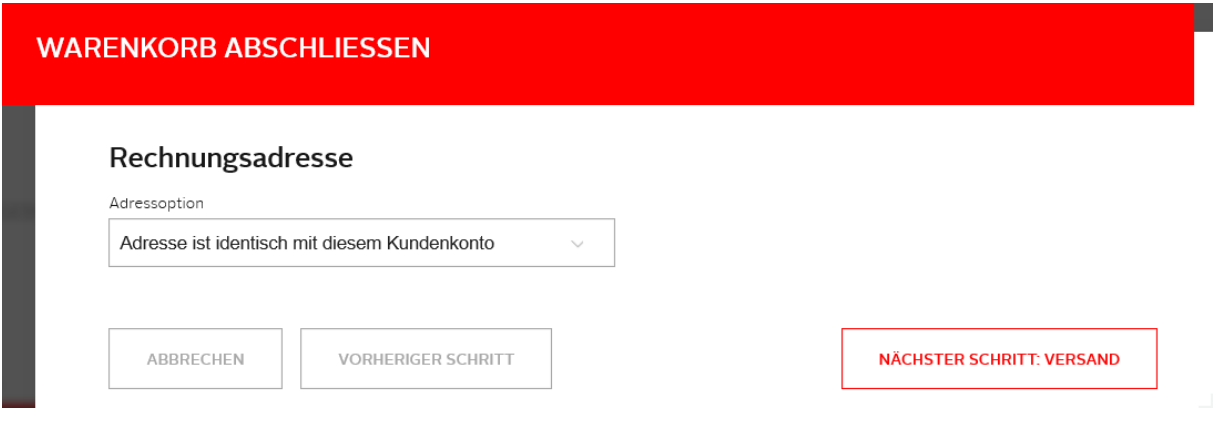

- 9. Ist die Rechnungsadresse mit dem Kundenkonto identisch, klicken Sie auf "NÄCHSTER SCHRITT: VERSAND".
- 10. Versandmethode "CHF 0.00 Swiss Post Versand mit Schweizer Post" anwählen

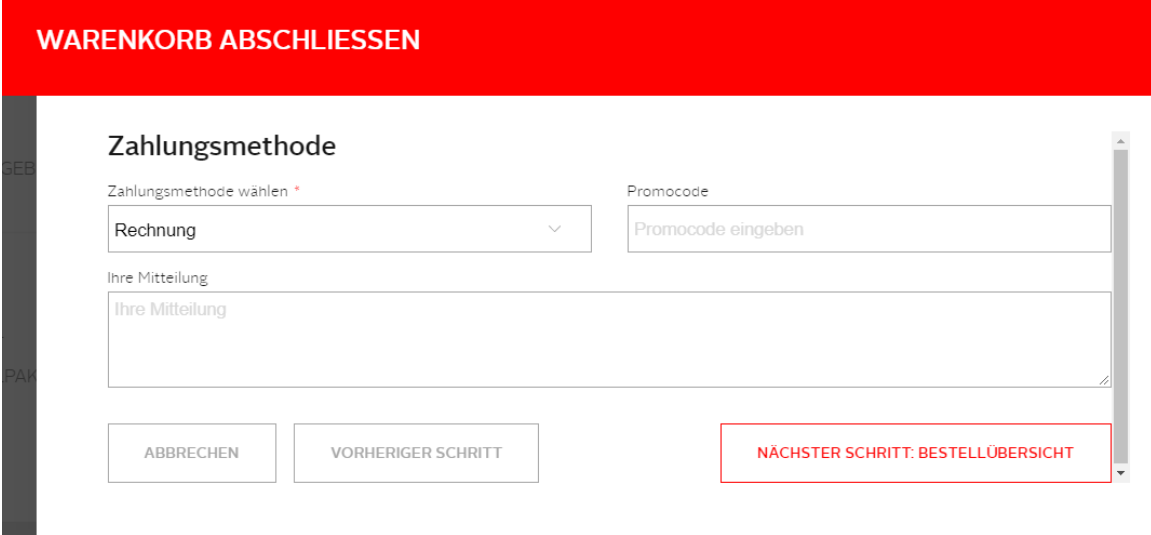

11. Zahlungsmethode Rechnung auswählen auf "NÄCHSTER SCHRITT: BESTELLÜBERSICHT".

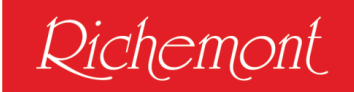

# **WARENKORB ABSCHLIESSEN**

# Bestellübersicht

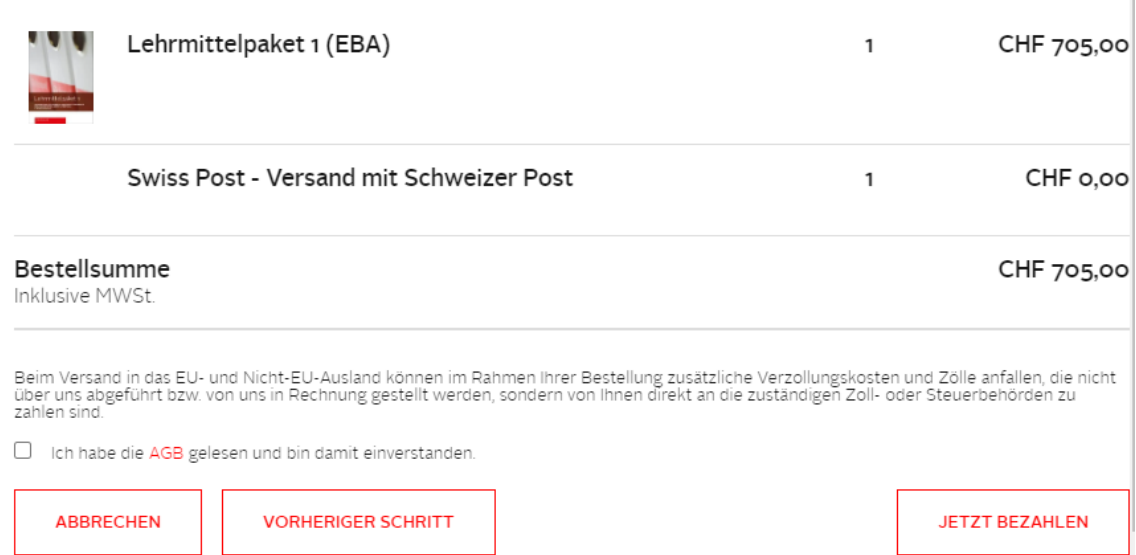

12. Sie erhalten noch einmal eine Bestellübersicht. Ist die Bestellung korrekt, klicken Sie auf

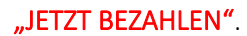

# Vielen Dank! - #7000000074

Ihre Anmeldung/Bestellung ist bei uns eingegangen. Sie erhalten in Kürze eine Bestätigung an die angegebene(n) E-Mail-Adresse(n).

Informieren Sie sich über das aktuelle Geschehen im Richemont, oder abonnieren Sie unseren Newsletter.

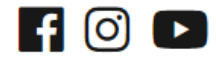

13. Ist der Bestellvorgang abgeschlossen erscheint "Vielen Dank!" und Sie erhalten eine Bestellbestätigung per E-Mail.

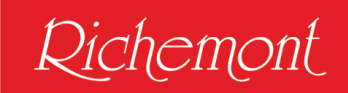

Das bestellte Lehrmittelpaket wird Ihnen dann ab Juli zugestellt.

## Wichtiger Hinweis:

Die elektronischen Lehrmittel (Grundlagen, das ideale Produkt und Betriebswirtschaft) sowie der Zugang zur Lerndokumentation (learndoc.swiss) werden Ihnen in Ihrem Kundenkonto freigeschaltet. Zusätzlich haben Sie über Ihr Kundenkonto während der Ausbildung auch Zugriff auf das digitale Richemont-Fachblatt.

## Fragen?

Bei Fragen, Anliegen oder Unklarheiten kontaktieren Sie uns per E-Mail unter [info@richemont.swiss](mailto:info@richemont.swiss) - Betreff "Lehrmittelpaket".

Wir wünschen Ihnen einen guten Start in Ihre berufliche Grundbildung und bedanken uns für eine fristgerechte Zahlung der Rechnung.

Richemont Fachschule, Ihr Lehrmittel Verlag